# **DOCUMENT CONSTRUCTEUR**

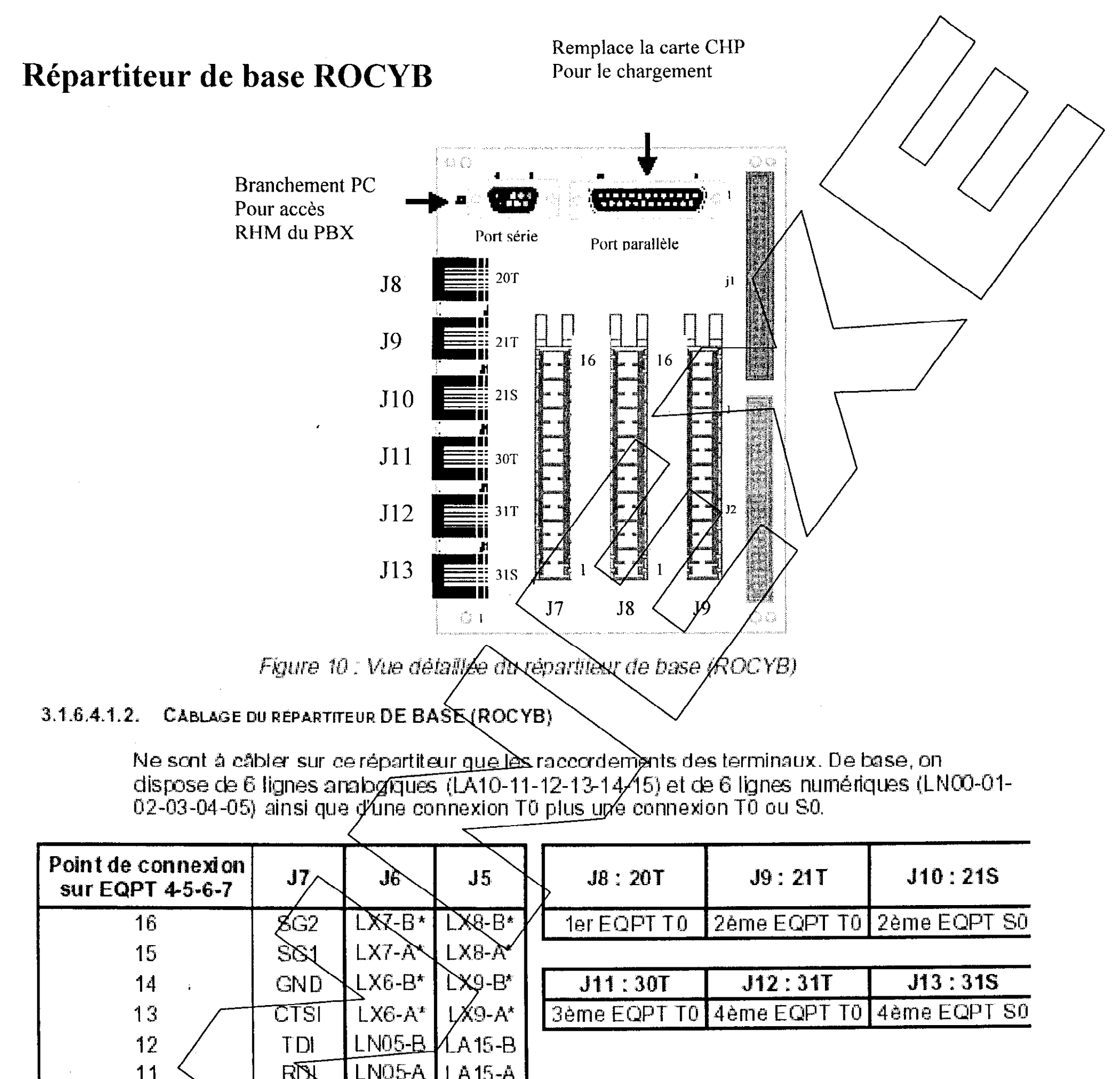

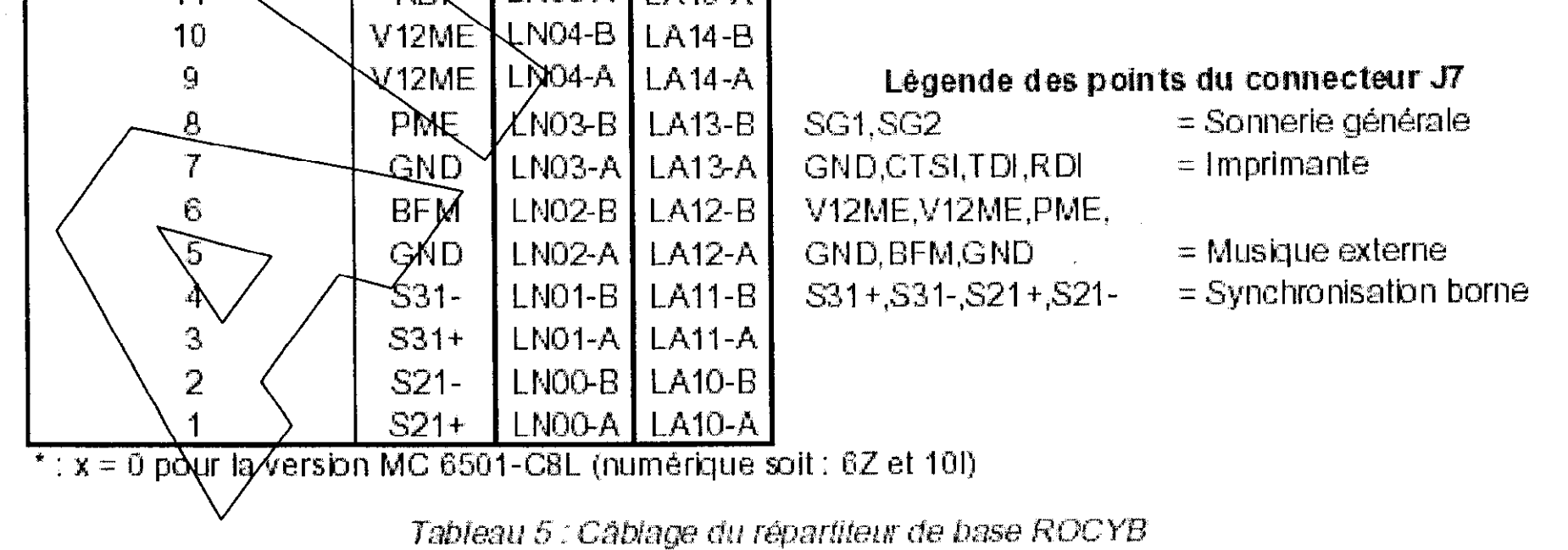

 $\mathcal{A}$ 

 $\sim$ 

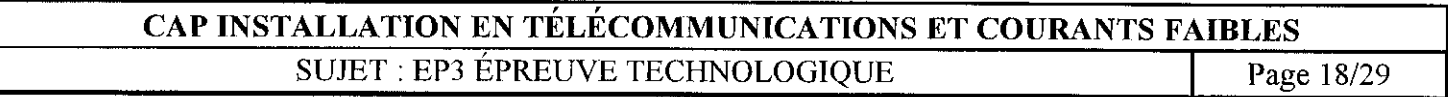

# **DOCUMENT CONSTRUCTEUR**

# Implantation des cartes optionnelles

Le tableau suivant donne les positions autorisées sur la carte mère OCY pour les différentes cartes optionnelles du MC 6501-C8L.

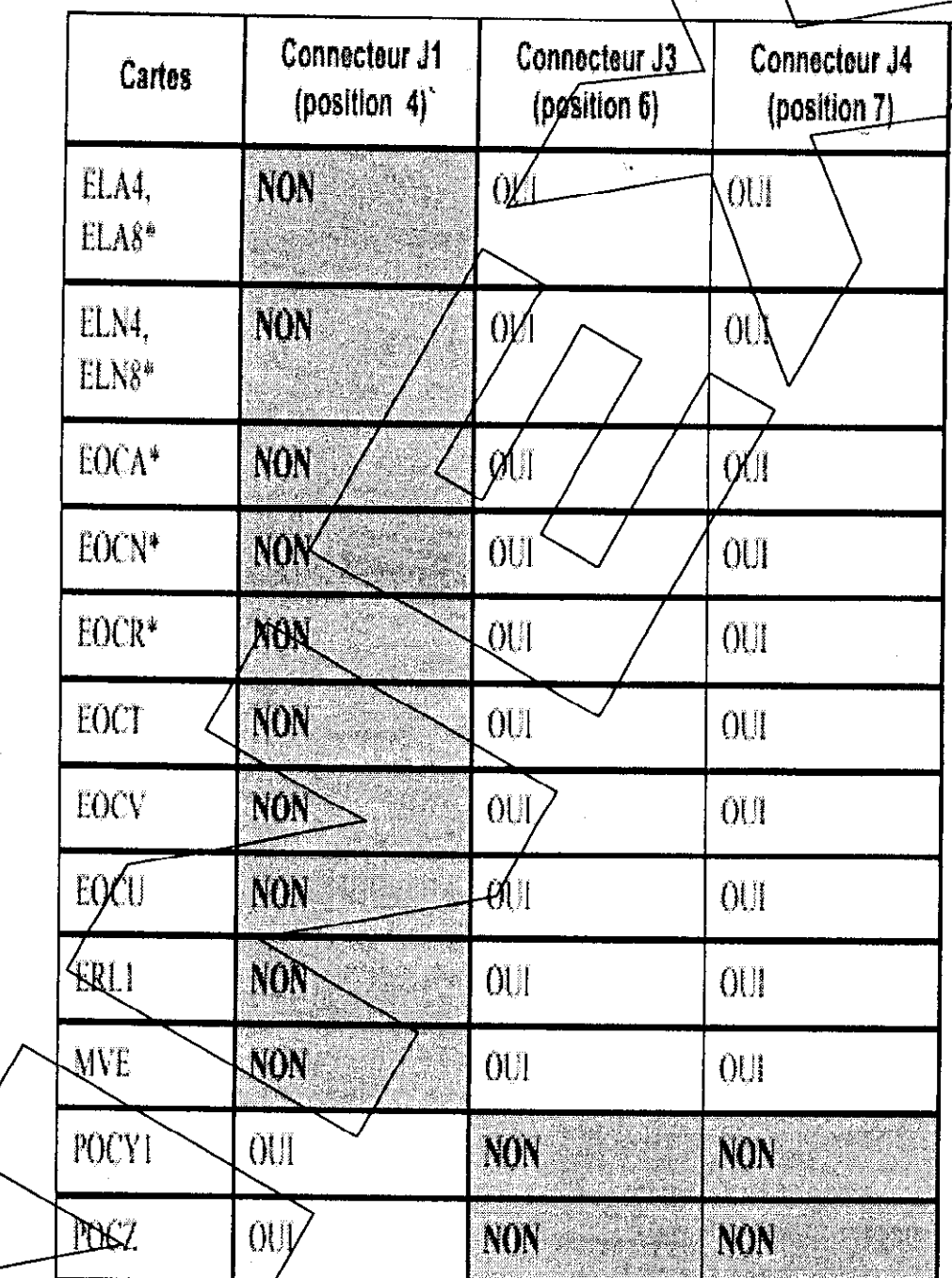

Les cartes ELA4, ELA8, ELN4, ELN8, EOCA, EOCN ou EOCR peuvent étre équipées, si besoin est, sur le connecteur gigogne de la carte POCY1 ou POCZ, lorsque l'une d'elles est positionnée sur le connecteur J1 de la carte QCY.

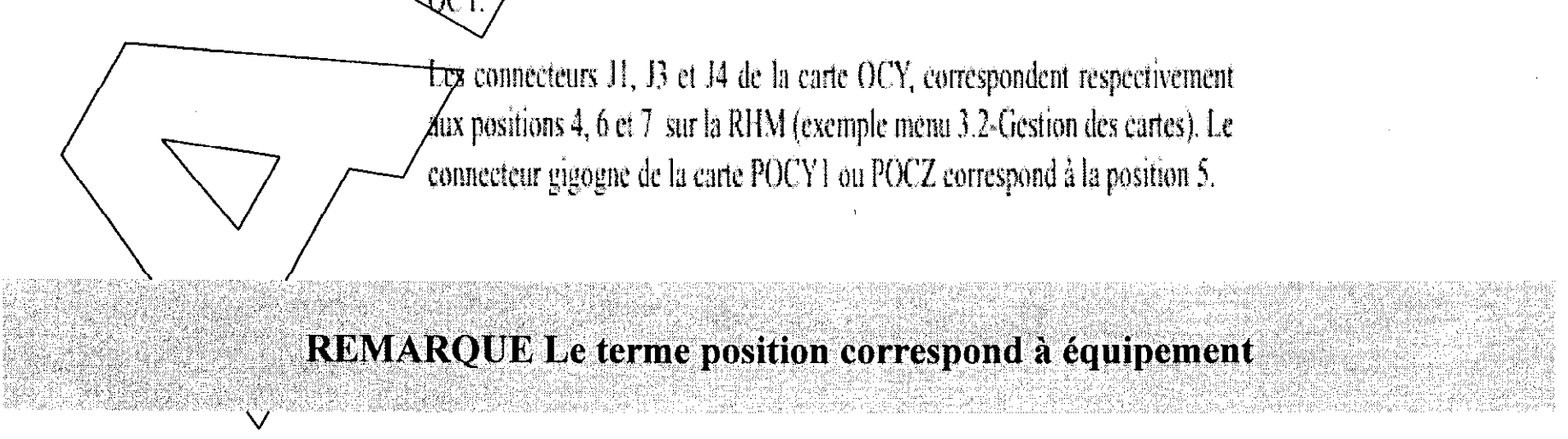

#### CAP INSTALLATION EN TÉLÉCOMMUNICATIONS ET COURANTS FAIBLES **SUJET: EP3 ÉPREUVE TECHNOLOGIQUE** Page 19/29

## DOCUMENT CONSTRUCTEU

### Procédure de mise en service

Avant de procéder à la mise en service (l'installation doit  $\hat{\ell}$ tre\hors tension), eff $\ell$ etuer les vérifications suivantes :

DRaccordement des câbles de distribution,

 $\Box$   $\Box$   $\Diamond$  erification des configurations des cartes : straps, cavaliers et switchs,

La position des cartes comme indiqué dans : "Architecture Matérielle"

 $\Box$ Programmation de la console : Emulation V $\chi$ 100,

 $\Box$ Contrôle des terres : mesurer la différence de potentiel entre tous les points (0V du 48V

châssis du PBX, broche de terre de la prise/230 X de la console de programmation etc..)

inférieure à 1mV. Quel que soit le site, la valeur obtenue aux différentes mesures doit toujours être

0 Contrôle d'isolement,

#### MISE EN SERVICE DU PBX

NOTA : Le PBX démarre automatiquement dès la mise/sous tension du meuble

Procédure de mise en service du PBX :

1. Raccorder le PC;

2. Lancer l'émulation VT100 du PC.

3. Vérifier que le switch CA6 de la carte OCY est bien sur ON.

4. Mettre sous tension le PBX : il suffit de brancher la batterie puis le cordon secteur.

5. A partir de la console de programmation, appuyer simultanément sur les touches "Ctrl"

et "U" pour voir défiler les tests du PBX à l'écran.

- 6. Programmer les données clients.
- 7. Sauvegarder la configuration client; voir titre 3.3.2 page 59.
- 8. Contrôler la batterie : avant de contrôler l'autonomie de la batterie, effectuer 2 cycles complets (charge et décharge).

NOTA : Il est important de respecter les recharges périodiques préconisées par le constructeur de batteries.

9. Contrôler le bon fonctionnement de l'installation sur batterie effectuer les **Topérations suivantes:** 

A. retirer  $\lg$  cordon secteur,

B. vérifier qu'il n'y a aucune incidence sur les communications établies, C. vérifiér la durée d'autonomie prévue pour la batterie

D. remettre le cordon secteur,

E. vérifier le redémarrage du système et son bon fonctionnement.

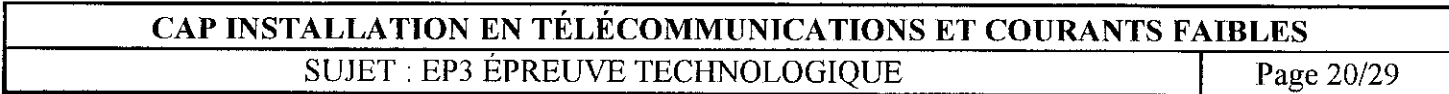

## DOCUMENT CONSTRUCTEUR

# RACCORDEMENT de 2 BORNES sur le REPARTITÉUR d'EXTENSION

Remarque : raccordement en J4 (EQPT7) ou en J3 (EQPT6) (pas de borne sur la/base).

C.4P INSTALLATION EN TÉLÉCOMMUNICATIONS ET COURANTS FAIBLES SUJET : EP3 ÉPREUVE TECHNOLOGIQUE Page 21/29

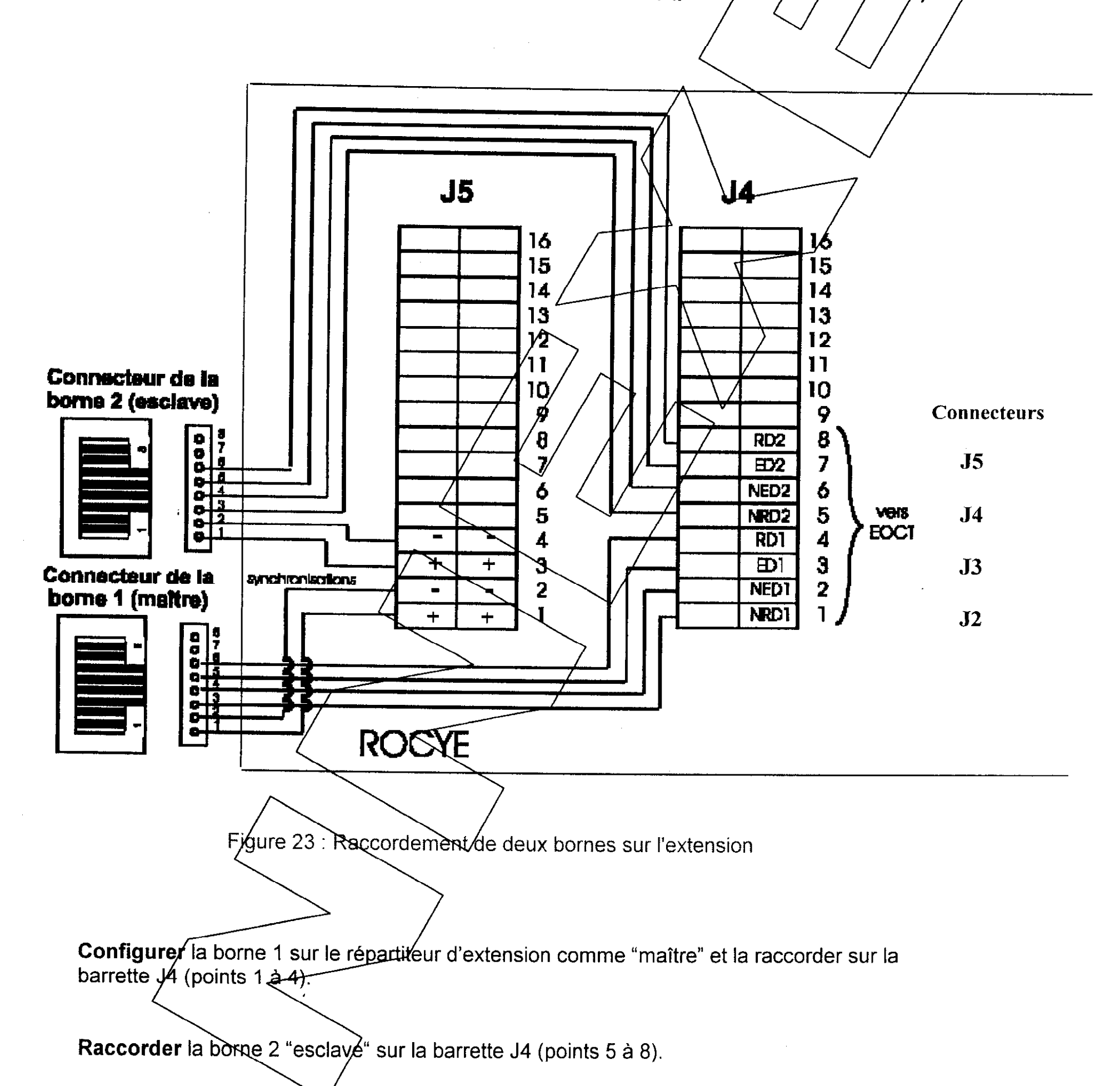

La carte EOCT est raccordée sur l'autre côté de cette même barrette J4.

/

.<br>Les 2 fils de synchro de∕chaque borne sont raccordés sur la barrette J5 (points 1 et 2 pour la borne 1-et points 3 et  $\cancel{4}$  pour la borne 2).

Note: Le circuit imprimé réalise la connexion de tous les fils "+" entre eux ainsi que la connexion entre tous les fils "-" sur la barrette J5.